**Recogito** Ein Werkzeug zur Semantischen Annotation von Texten & Bildern Rainer Simon @aboutgeo

S

 $\epsilon_{\rm th}$ 

 $\mathbf{G}$ 

 $\bigcap$ 

# Was ist Recogito?

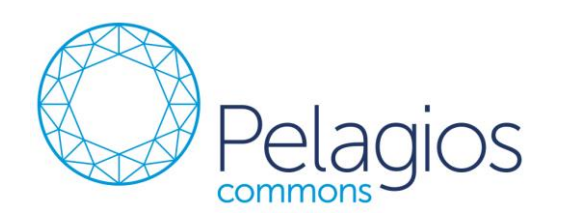

- Online Annotationswerkzeug
- Texte/TEI, Bilder, IIIF, Landkarten
	- Selektion & Zeichenwerkzeuge
	- Kommentieren
	- Transkribieren
	- Freitext- & semantische Tags
	- **Gazetteer-Verknüpfung**
- User- & Dokumentenmanagement
- **Sharing und Kollaboration**
- Export in verschiedenen Formaten
- **Open Source!**

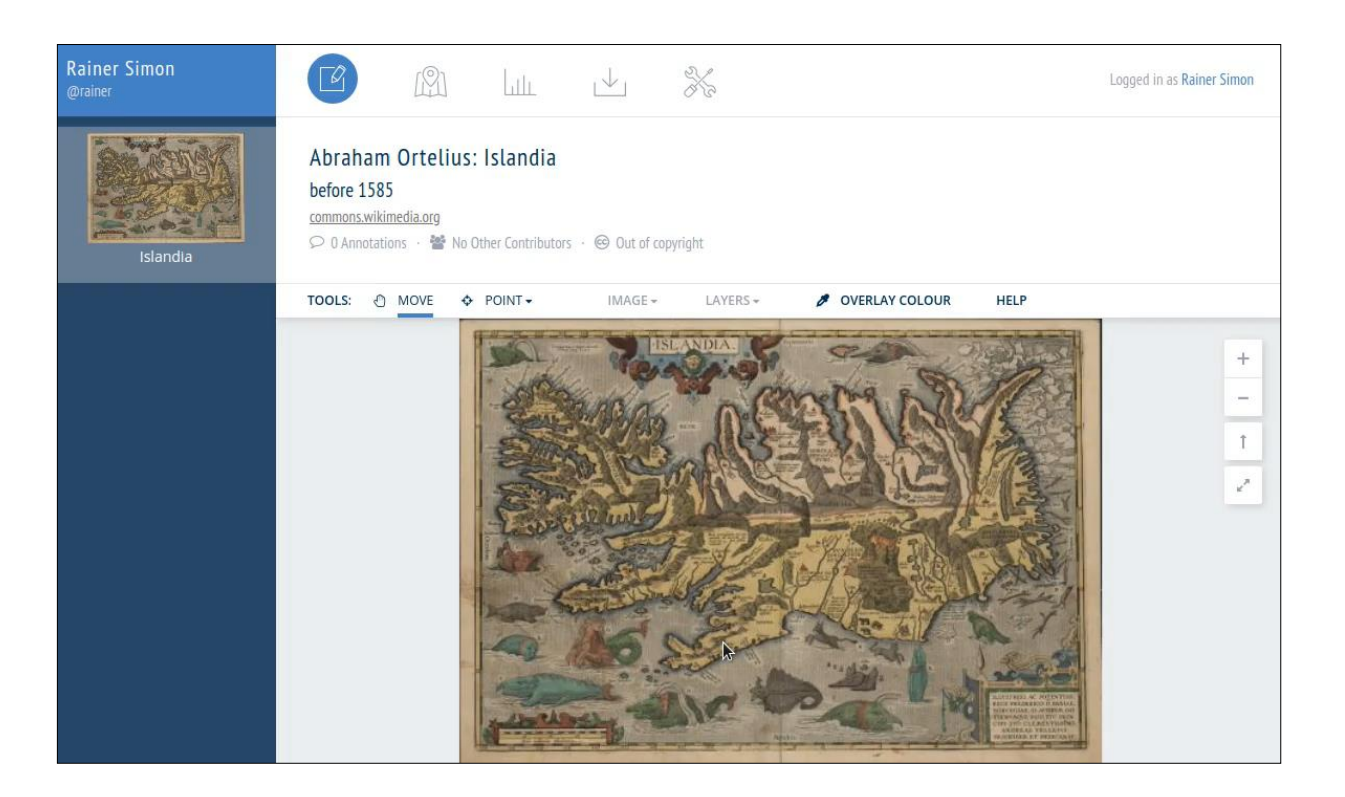

Welcome to Recogito

**IE** Digital Bodleian

 $\rightarrow$ https://recogito.pelagios.org C  $\leftarrow$ 

四十

Learn More

 $\times$ 

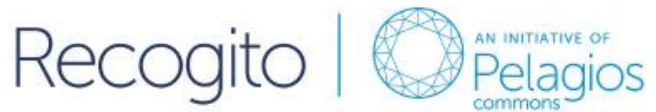

 $\times$  | +

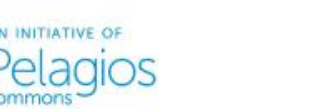

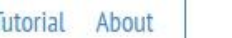

Log In

 $O_T$ 

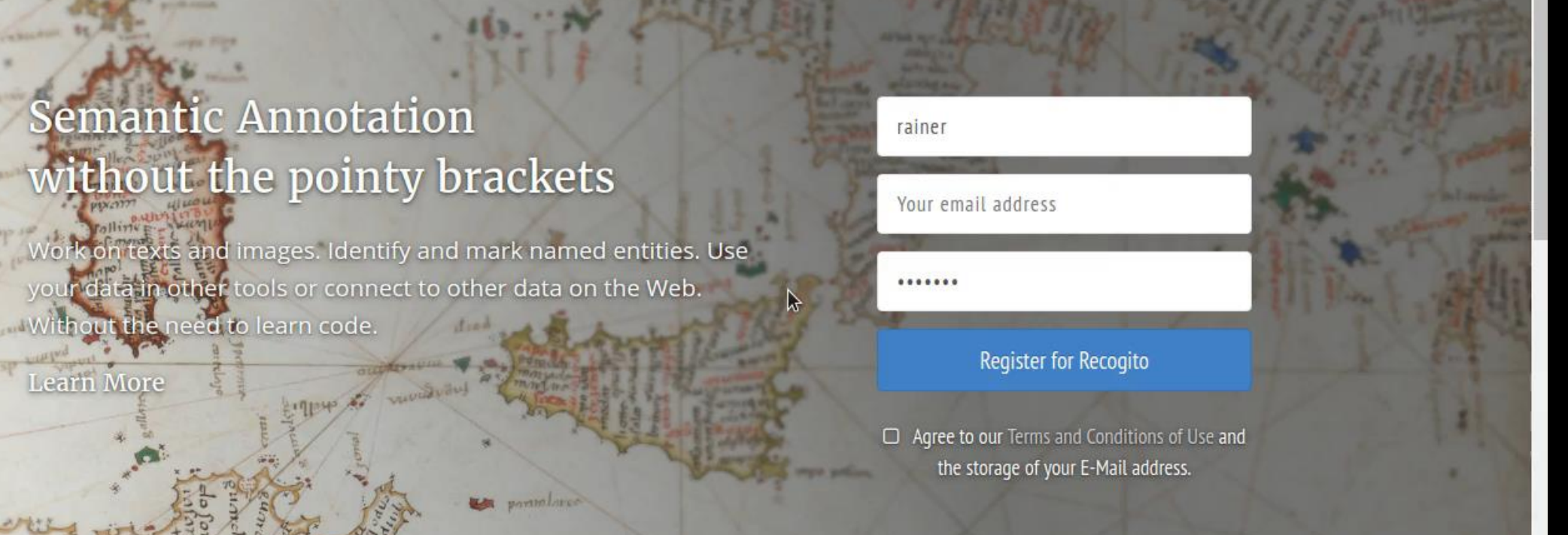

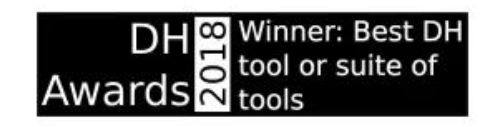

Work on texts and images. I

We are thrilled to announce that Recogito has received the title of Best Digital Humanities Tool 2018 in this year's Digital Humanities Awards. A huge Thank You to everyone who voted!

**Riffin** 

 $\cap$ 

 $\circ$ 

 $\frac{\bullet\, \bullet}{\cdot\cdot\cdot}$ 

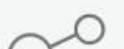

### Hintergrund & Geschichte

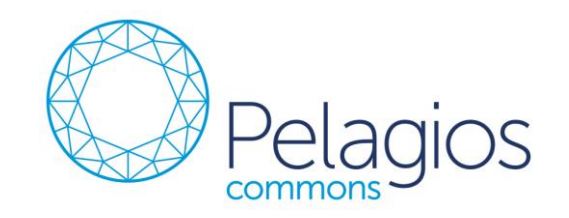

- Anfangs ein internes Werkzeug für ein Mellon-Projekt 2014
	- Geo-Tagging von Texten & Landkarten, Antike bis 1492
	- ~10 "Power User", 171 registrierte Accounts
	- 317 Dokumente in 8 Sprachen
	- ~151,000 erfasste Toponyme, ~50% mit Gazetteer-Zuordnung
- Weiteres Funding durch Andrew Mellon Foundation 2016, 2018
- Seit >5 Jahren Open Source zur Selbstinstallation
- **EXTERNIGH: Streetliche Instanz auf [https://recogito.pelagios.org](https://recogito.pelagios.org/)**

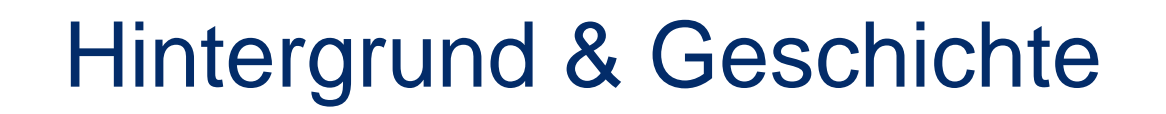

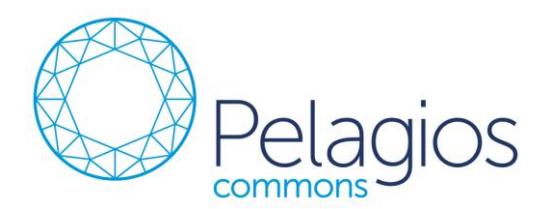

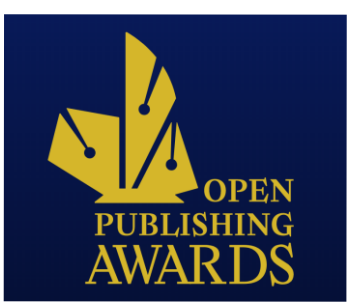

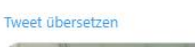

Patricia Murrieta

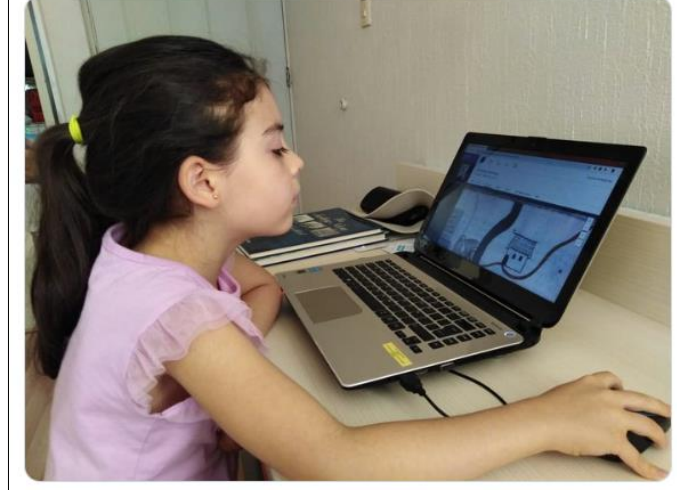

Friends I want you to meet Regina, the youngest #researcher in our #citizenscience project Subaltern #Recogito **WICE** She is amazing at tagging the 16th century #maps of the Geographic Reports of New Spain!! #girlpower #womenintech #Mexico

ENAH und 8 weitere 3:17 nachm. 22. Juni 2019 · Twitter for Android

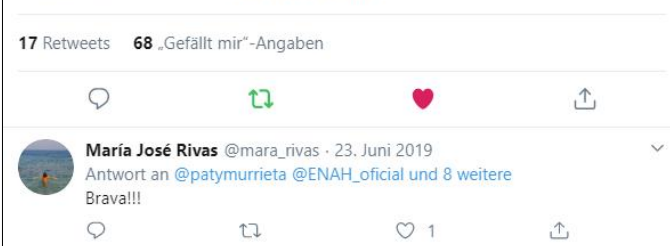

Aktivität

10.10M 839  $11K$ Aktionen letzte 24h Annotationen Benutzer

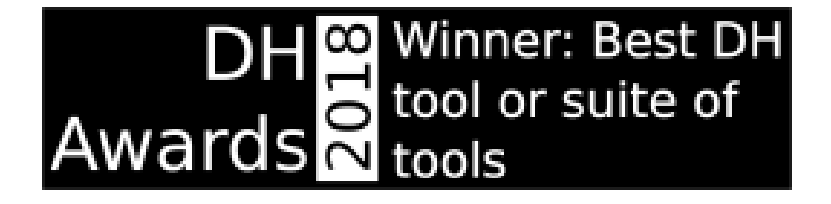

## Customization & Integration

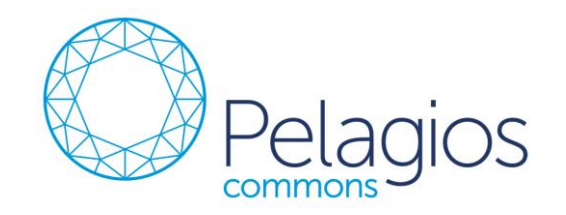

- Platform kann umfassend an Projekt-Bedürfnisse angepasst werden
	- Import-/Export-Formate
	- User Interface
	- Zeichenwerkzeuge
	- Service-Integration (z.B. NER, Bildanalyse)
- UI für Text-/Bild-Annotation als eigenständige Komponenten
	- Integration von Annotation in bestehendes CMS/Collection Management/VRE
	- "Daten zu Recogito bringen" vs. "Recogito zu den Daten"

# Success Story #1: Machines Reading Maps

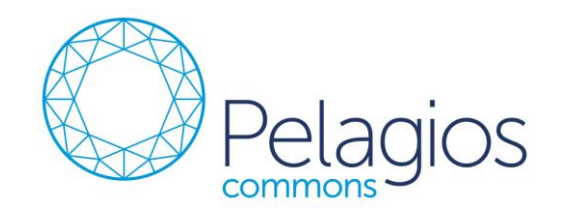

- Support für WMTS
- Annotation in Geo-Koordinaten
- Angepasster Editor
- Neue Zeichenwerkzeuge
- **Gruppierung & Sortierung**
- **Angepasste Gazetteers**

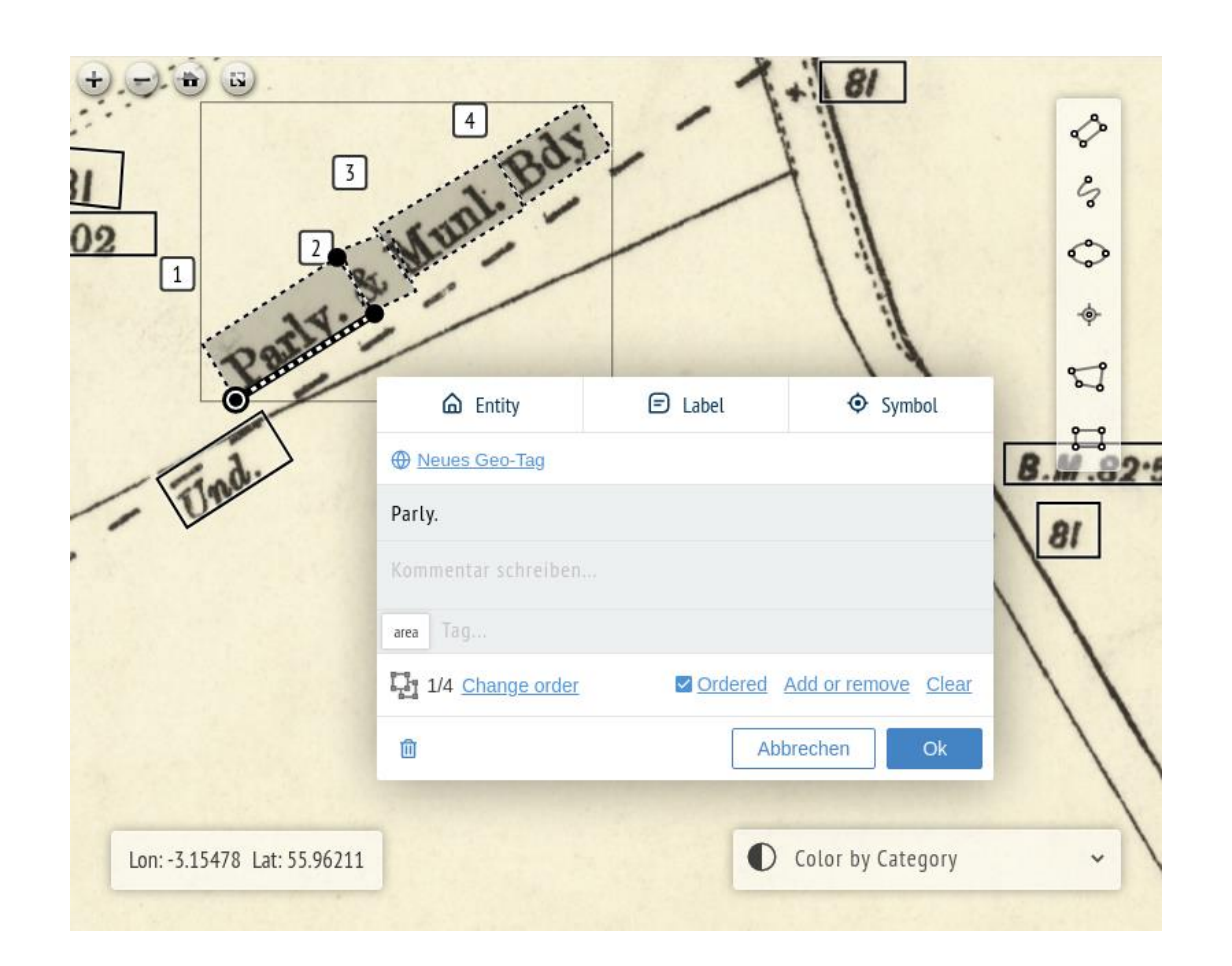

<https://www.turing.ac.uk/research/research-projects/machines-reading-maps>

# Success Story #1(Teil 2): NLS

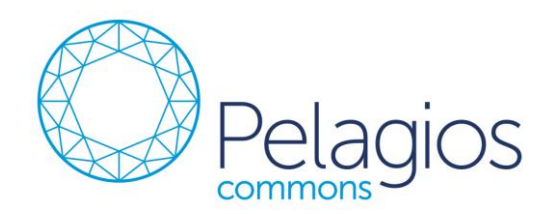

- **National Library of Scotland**
- OS Edinburgh 25" Transcription Project
- 1 Woche
- **70 Teilnehmer**
- >30.000 Annotationen
	- **EXTENS** Transkription
	- Typologie (Strasse, Gebäude, etc.)

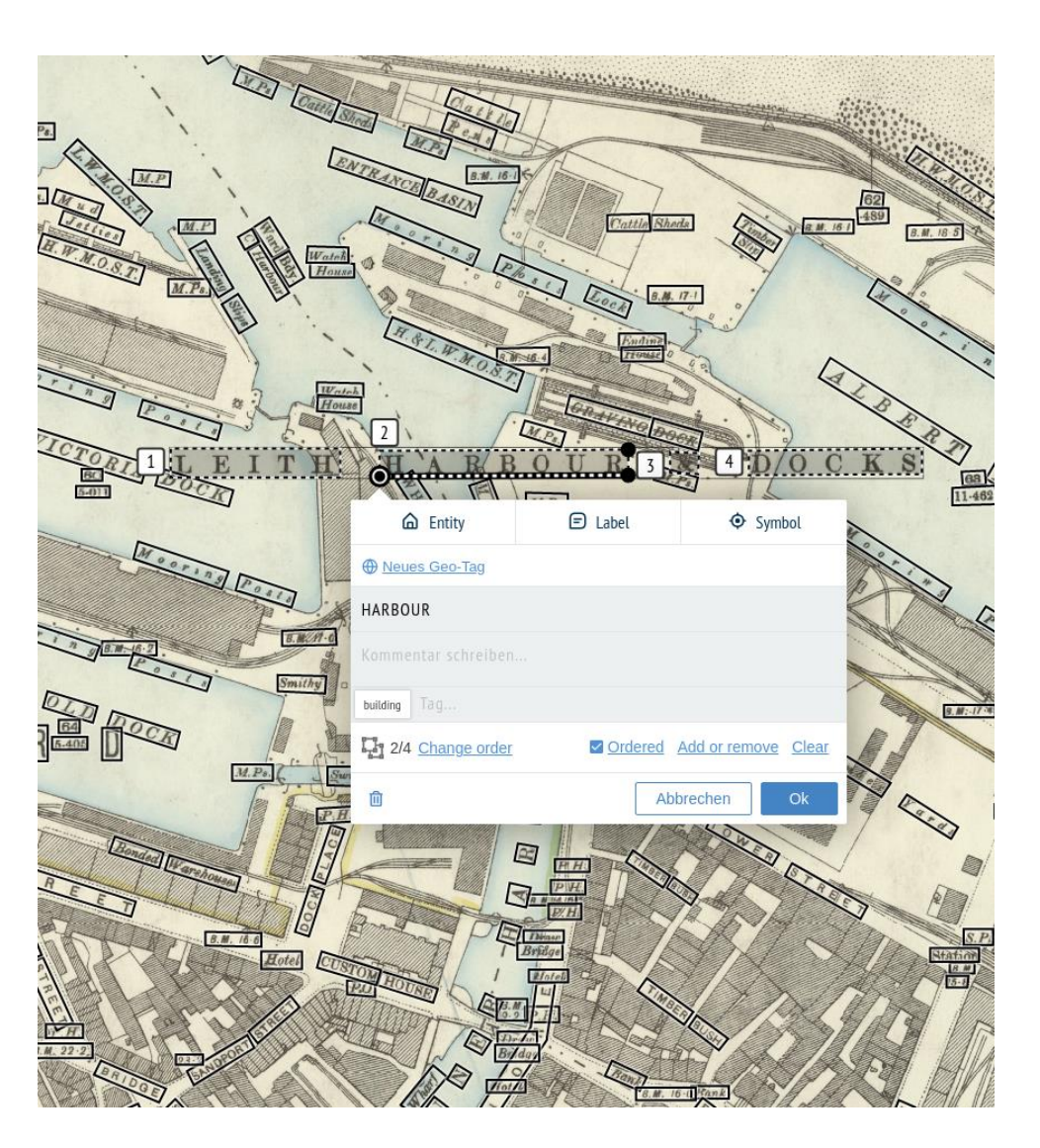

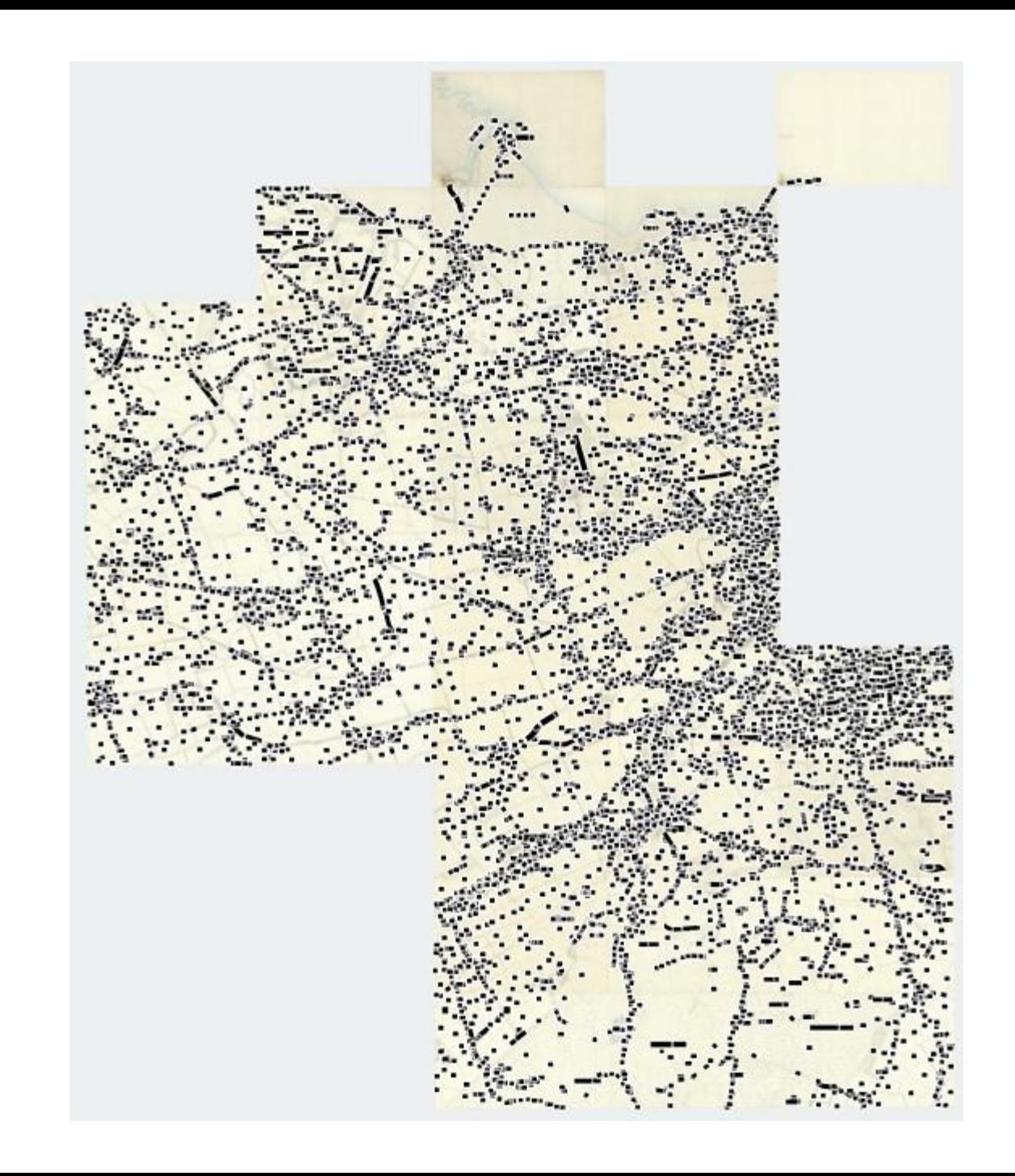

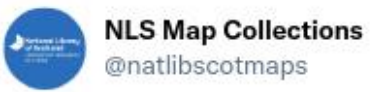

With huge thanks to our amazing volunteers, you can now search and browse all 30,000 of our #Edinburgh 25 inch transcriptions, just gathered in the last two weeks! 五

Here's our new demo viewer...

#### #maps #Scotland

#### @ReadingMaps @aboutgeo

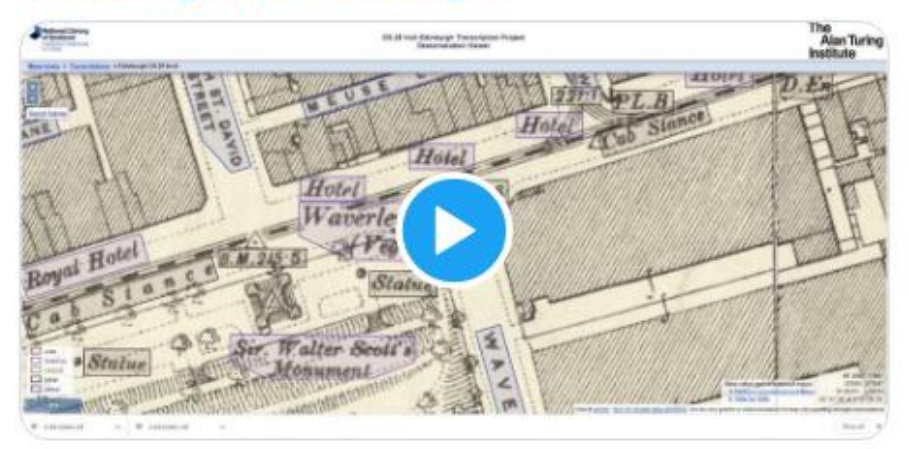

11:40 AM · Jun 1, 2022 · Twitter Web App

## Success Story #2: Annotorious

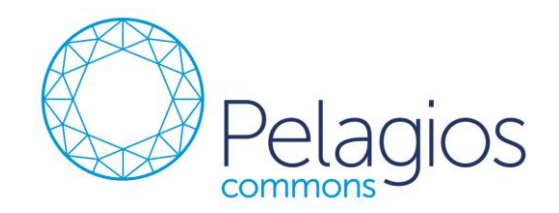

- **Bild-Annotations UI von** Recogito als eigenständige Open Source JavaScript Komponente
- **Einbettbar in jede Webseite** oder Web-Applikation
- Mit wenigen Zeilen Code
- >200.000 Zugriffe/Monat

#### **Getting Started with Annotorious**

Annotorious lets your users select rectangle and polygon shapes on images, and add comments and tags. Try it on the image below: click or tap the annotation to edit, click or tap anywhere and drag to create a new annotation.

Use the icons to switch between rectangle and polygon drawing mode. When drawing a polygon, double click closes the shape. When using touch, keep the finger on the screen and hold for a while to close the polygon.

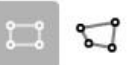

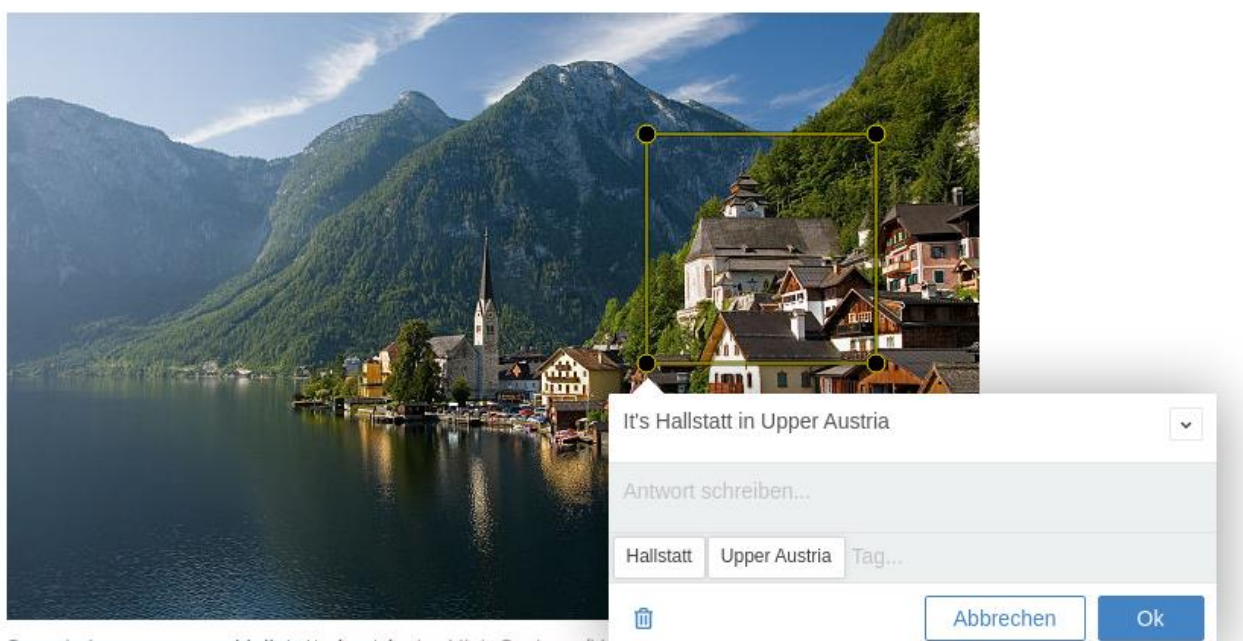

### Success Story #3: Rumsey Maps

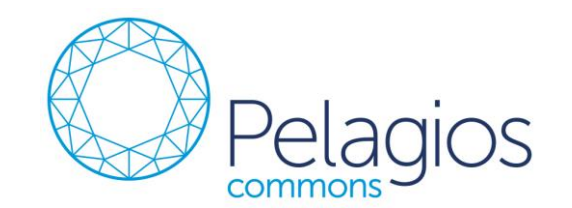

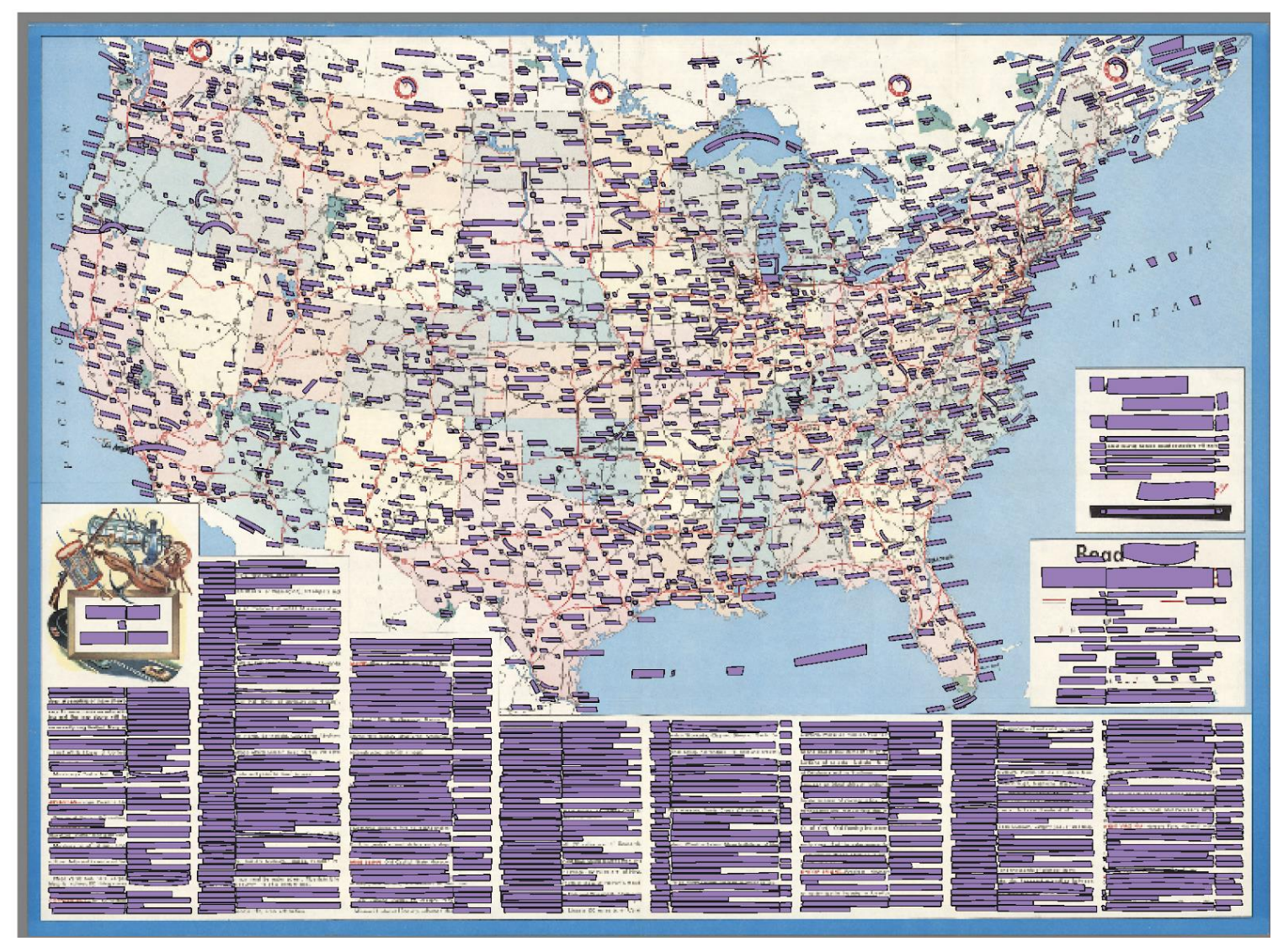

### Weitere Informationen

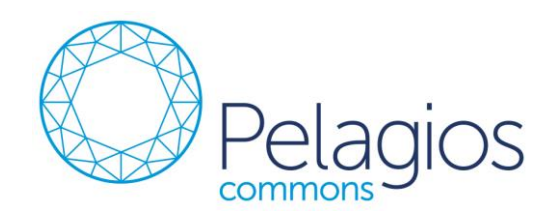

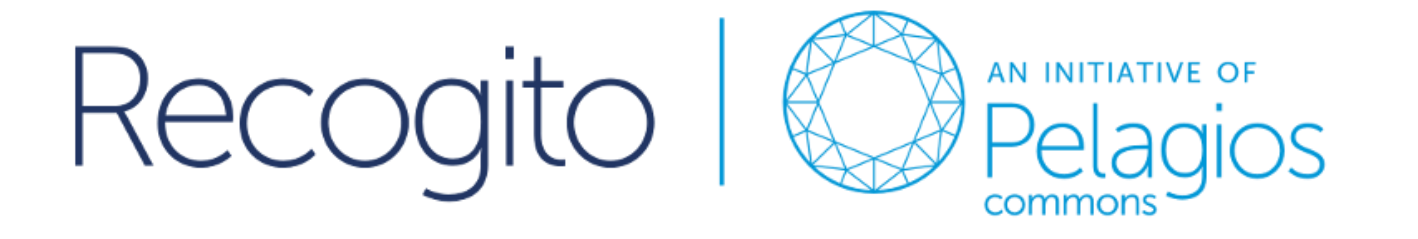

The best way to learn about Recogito is to try it!

- 10-Minute Tutorial: <http://recogito.pelagios.org/help/tutorial>
- Source code & Selbst-Installation:<http://github.com/pelagios/recogito2>
- **Annotorious: [http://annotorious.com](http://annotorious.com/)**

Vielen Dank für Ihre Aufmerksamkeit!

[rainer@rainersimon.io](mailto:rainer@rainersimon.io)